## Lancer DX-Care Paramétrage en connexion automatique avec vos identifiants dans KeePass

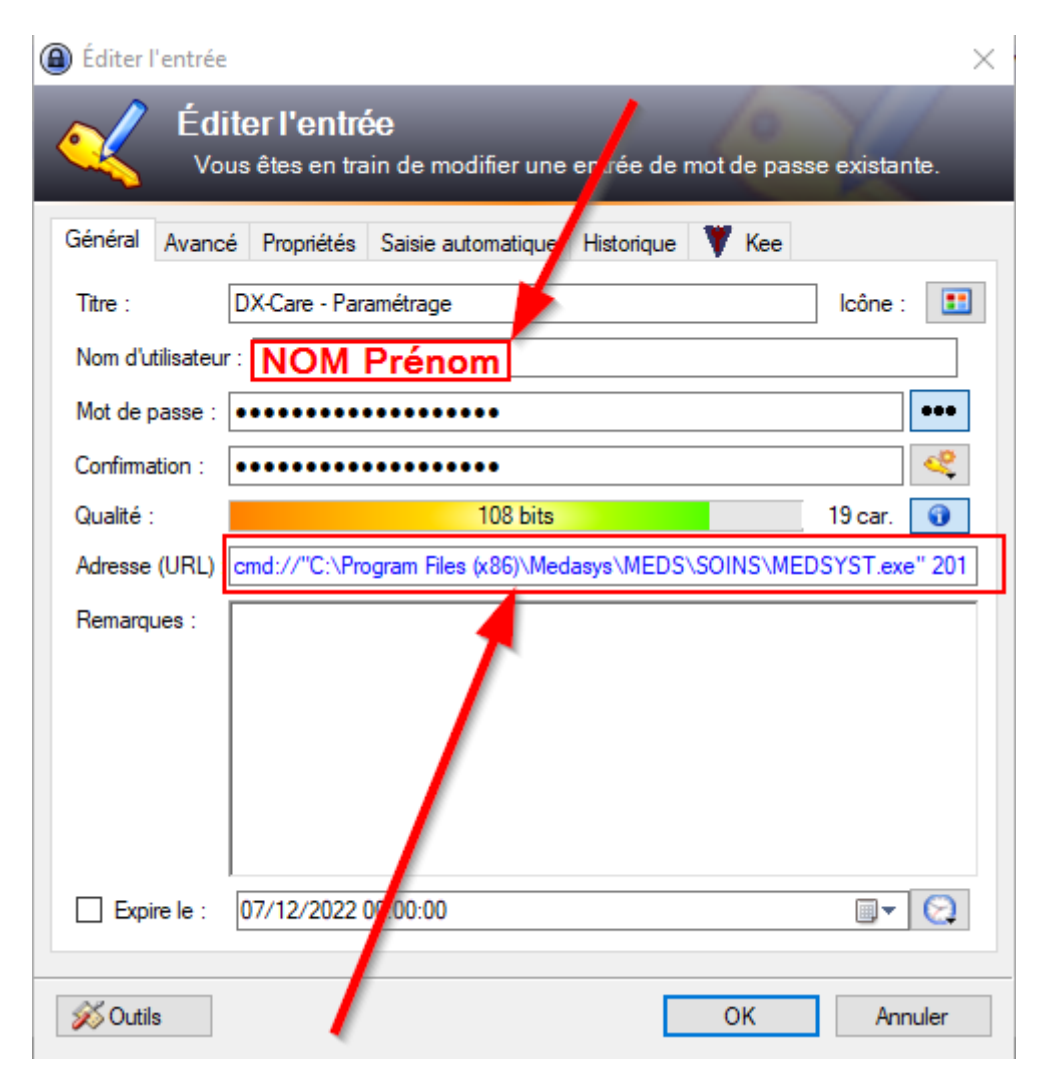

cmd://"C:\Program Files (x86)\Medasys\MEDS\SOINS\MEDSYST.exe" 201

Copier la ligne au dessus pour la mettre dans l'URL de votre entrée KeePass

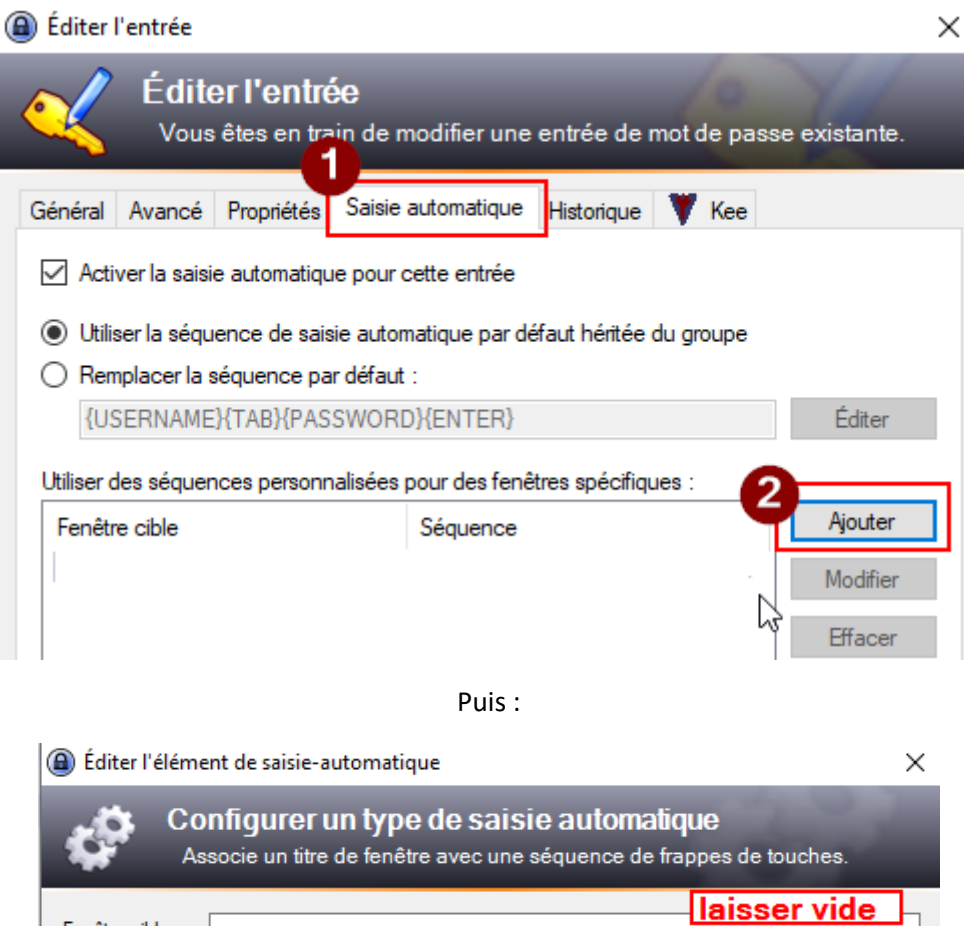

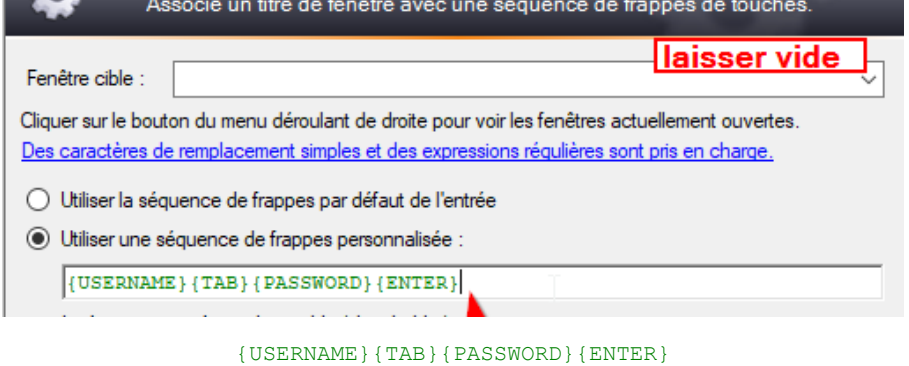

Valider

Ensuite sélectionner votre entrée, double-clic sur l'URL:

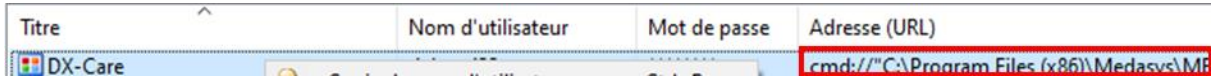

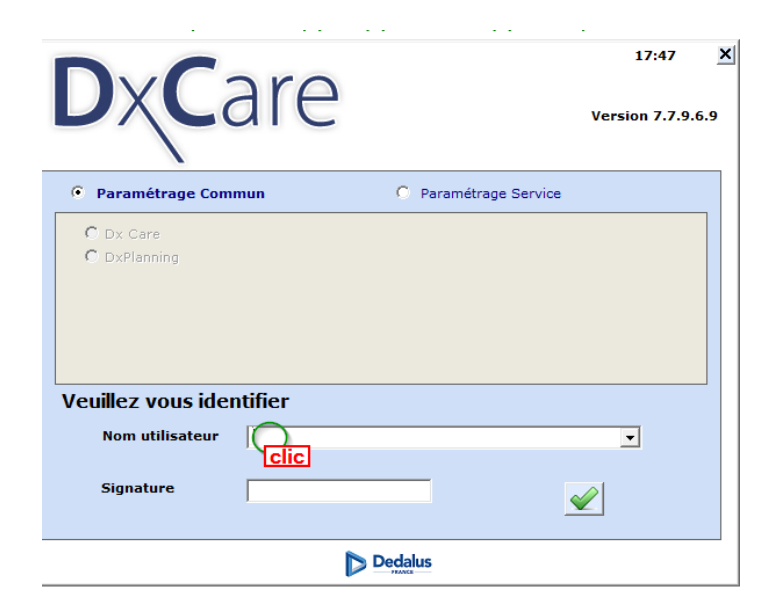

Puis CTRL+ALT+A pour se connecter